# **Migration Planning Guide for Institutions**

Transition from Atypon Literatum to SPIE Digital Library Platform

**Migration date** January 1, 2019

**Document Last Updated** January 1, 2019

**Point of Contact** [helpdesk@BioOne.org](mailto:helpdesk%40bioone.org?subject=)

**Key Resources** [Introduction to the Institutional Administration Dashboard Guide](https://www.bioone.org/documents/PDF_Guides/2018_InstAdmin_Guide_PDF.pdf) (PDF) [Library Resources Landing Page](https://bioone.org/resources-for-librarians-and-administrators) [Migration Information for Librarians Landing Page](https://www.bioone.org/platform-launch-for-librarians)

Please reach out to [helpdesk@BioOne.org](mailto:helpdesk%40bioone.org?subject=) with questions.

# **Table of Contents**

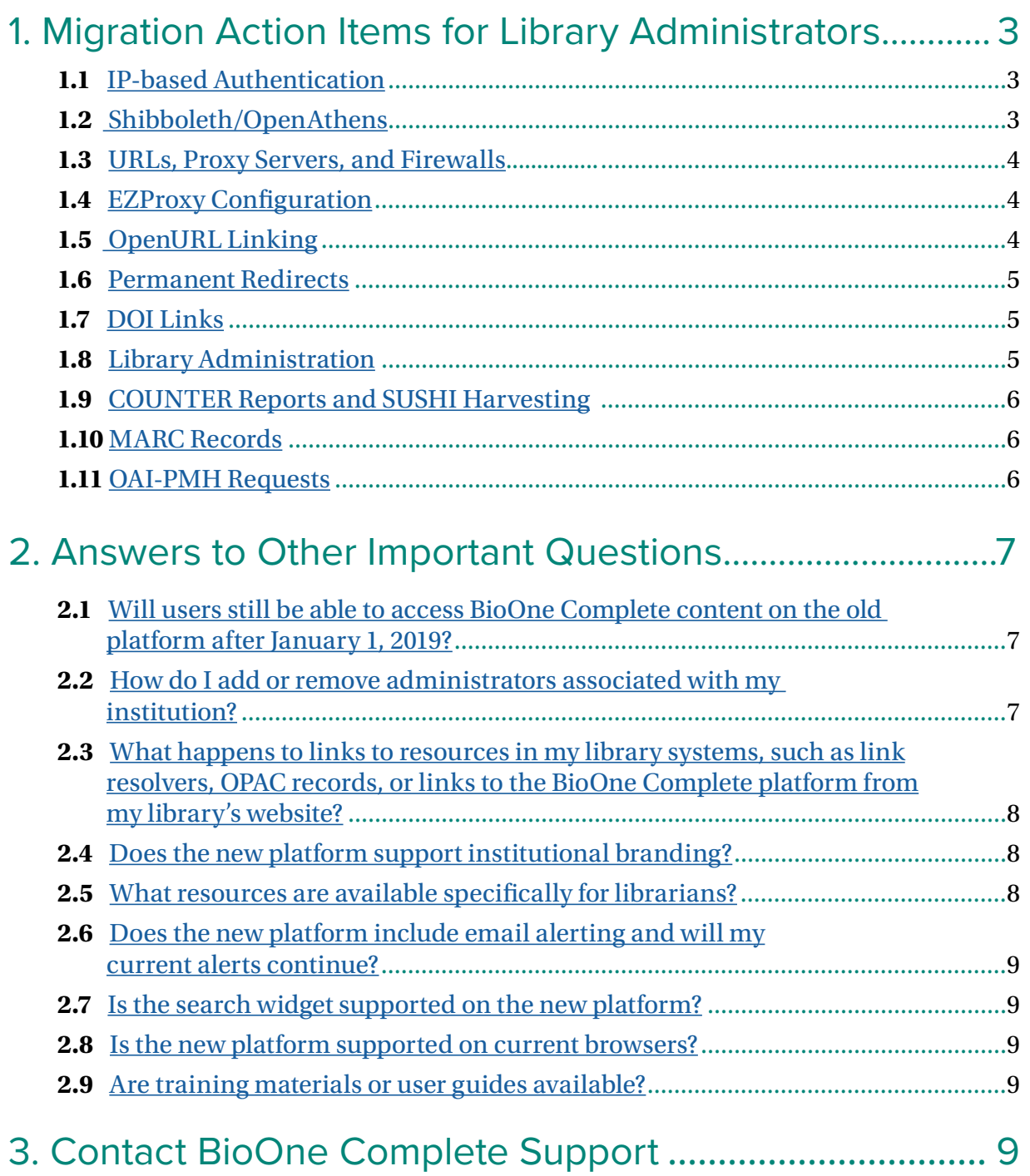

### <span id="page-2-1"></span><span id="page-2-0"></span>**1.1 - IP-Based Authentication**

**If your institution uses IP authentication to access your BioOne Complete subscription, access should be uninterrupted.** If you wish to update your IP addresses, you may use the self-service option available in the new Institutional Administration dashboard [to add or](https://bioone.org/resources-for-librarians-and-administrators#IpAdd)  [remove IP addresses.](https://bioone.org/resources-for-librarians-and-administrators#IpAdd) If you have questions or **do not have access**, please contact BioOne Complete Support at [helpdesk@BioOne.org](mailto:helpdesk%40BioOne.org?subject=).

### <span id="page-2-2"></span>**1.2 - Shibboleth/OpenAthens**

The following Shibboleth federations will continue to be supported on the new platform:

- Academic Access Management Federation in Japan (GakuNin)
- ACOnet Identity Federation (Austria)
- China Science and Technology Network
- eduID.cz (Czech Republic)
- DFN-AAI (Germany)
- IDEM (Italy)
- Instituciones académicas (RedIRIS: SIR, Spain)
- Swiss Higher Education (SWITCHaai)
- SURFconext (The Netherlands)
- UK Higher Education
- US Higher Education (InCommon)

Additional federations will be supported in the future. You can view your institution's EntityID and federation by logging into your account and [visiting the institutional](https://bioone.org/resources-for-librarians-and-administrators#SHIB)  [administration dashboard tab titled Institutional Account Details and scrolling to the](https://bioone.org/resources-for-librarians-and-administrators#SHIB)  [Access subheading](https://bioone.org/resources-for-librarians-and-administrators#SHIB).

**If you encounter issues accessing content through Shibboleth**, please contact [helpdesk@](mailto:helpdesk%40BioOne.org?subject=) [BioOne.org](mailto:helpdesk%40BioOne.org?subject=).

### <span id="page-3-0"></span>**1.3 - URLs, Proxy Servers, and Firewalls**

If your institutional authentication system uses a firewall/proxy server that contains specific entries for approved websites and their specific IP addresses, **you need to update those entries.**

The main BioOne Complete domain is the same: BioOne.org. The new platform continues to use secure http, so the URL is still:<https://www.BioOne.org>

Permanent redirects are in place to ensure that links to the legacy URLs resolve to the new pages correctly.

### <span id="page-3-1"></span>**1.4 - EZProxy Configuration**

At launch (January 1, 2019), **please immediately replace the old stanza with the following**  in your config file :

**Title** BioOne HTTPS **URL** https://www.bioone.org/ **HJ** www.bioone.org **HJ** https://www.bioone.org/ **DJ** bioone.org

A Hosted EZproxy Include File is available for this resource. Hosted EZproxy customers will receive automatic updates with OCLC's latest version of this stanza by adding the following line to config.txt:

#### **IncludeFile databases/bioonecomplete.txt**

Please note that the new platform uses secure http (https://). In order for EZproxy to give remote users access to resources with secure URLs, you must obtain, install, and configure an SSL Certificate (if you have not done so already for other secure resources).

For more information, see EZProxy's documentation [here](https://help.oclc.org/Library_Management/EZproxy/Database_stanzas/BioOne_Complete).

### <span id="page-3-2"></span>**1.5 - OpenURL Linking**

BioOne Complete supports outbound linking to your link resolver. When outbound linking is configured, a link is provided in the References tab of an article or chapter that takes the end user to the link resolver's result page for the reference being cited. If you have already set up outbound linking from BioOne Complete to your link resolver, there is no action you need to take.

### **1.5 - OpenURL Linking, con't.**

**If you have not previously set up outbound linking, please contact BioOne Complete Support at [helpdesk@BioOne.org](mailto:helpdesk%40BioOne.org?subject=)** and provide the link resolver's base URL, the link text, and the image (maximum image dimensions are 150px wide x 30px high, and the maximum file size is 5KB.)

For inbound linking, BioOne Complete supports OpenURL at the journal article, proceeding article, and book chapter level. BioOne maintains a file of metadata for the resources in BioOne Complete and works directly with link resolver vendors such as Ex Libris and Serials Solutions to provide them with this information. BioOne has communicated with these vendors and has provided the necessary information about the new platform to them. **If you work with another linking service with whom BioOne should communicate, please contact BioOne Complete Support at [helpdesk@BioOne.org](mailto:helpdesk%40BioOne.org?subject=) as soon as possible.**

<span id="page-4-0"></span>For more information on OpenURL linking, visit our [Library Resources page.](https://bioone.org/resources-for-librarians-and-administrators#OpenURL)

### **1.6 - Permanent Redirects**

Permanent redirects are in place for pages that have a new URL to ensure that links and bookmarks to those pages resolve correctly. If a link cannot be resolved to a specific page, the redirect will point to the BioOne Complete homepage.

### <span id="page-4-1"></span>**1.7 - DOI Links**

We support the DOI syntax for proceeding articles, journal articles, and book chapters. The site and URL changes have been provided to Crossref. **DOI links will resolve to the correct target pages on the new site within a week of the launch**.

### <span id="page-4-2"></span>**1.8 - Library Administration**

The new BioOne Complete platform includes an Institutional Administration dashboard, which offers self-service menus that allow librarians to make key updates to their access configurations. Read this [quick guide](https://bioone.org/documents/PDF_Guides/2018_InstAdmin_Guide_PDF.pdf) (PDF) to become acquainted with the new dashboard.

Users with administrative rights can access this dashboard by logging in to the new BioOne Complete platform and clicking on the arrow next to their account name, located in the black bar at the top of the screen, and selecting Institutional Administration. There, administrators can view their account and subscription information, download COUNTER reports, find SUSHI credentials, and review any access suspensions. **Please contact helpdesk@BioOne.org to update your Administrative contact information.**

### <span id="page-5-0"></span>**1.9 - COUNTER Reports and SUSHI Harvesting**

The new BioOne Complete platform will be compliant with COUNTER 5 standards and will begin collecting COUNTER 5 compliant data upon launch. The first COUNTER 5 report (for January 2019) will be available in February, but reports for usage pre-January 2019 will be in COUNTER 4 format.

COUNTER reports are available in the new Institutional Administration dashboard. The new tool will provide data from the current COUNTER reports. COUNTER 4 reports are available for the previous two years, 2017-2018. For older reports please contact [helpdesk@](mailto:helpdesk%40BioOne.org?subject=) [BioOne.org.](mailto:helpdesk%40BioOne.org?subject=)

If your institution uses a SUSHI tool to harvest COUNTER reports, **you will need to update the tool's settings** .**You will no longer use BioOne Complete's SUSHI service URL (http:// www.bioone.org/api/soap/analytics/SushiService**) and credentials. Instead, you will use our new platform's new SUSHI service URL. You can find your new credentials by logging in to the new BioOne Complete platform and clicking on the arrow next to your account name, located in the black bar at the top of the screen.

Click on Institutional Administration, and then select COUNTER Reports. Click the "View COUNTER Reports" button to access the reporting dashboard. There you will find a menu in the top right of the page. Select SUSHI from the menu to access your credentials. A onetime setup will be required in order to view the SUSHI credentials including the SUSHI service URL and your institution's Requestor ID and Customer ID.

### <span id="page-5-1"></span>**1.10 - MARC Records**

The MARC records for BioOne Complete are available via our new Resources for Librarians [and Administrators](https://www.bioone.org/resources-for-librarians-and-administrators#MARC) page.

### <span id="page-5-2"></span>**1.11 - OAI-PMH Requests**

The BioOne Complete platform supports the client/server protocol Open Archives Initiative [Protocol for Metadata Harvesting](https://www.openarchives.org/pmh/) (OAI-PMH) for requesting and returning metadata from the BioOne Complete aggregation.

**Please note that the URL has changed from http to https. You will need to update your harvester.**

### **1.11 - OAI-PMH Requests, con't.**

#### **Constructing OAI-PMH Requests**

The OAI-PMH client (called the harvester) uses six types of requests (called verbs) to obtain metadata from the BioOne Complete platform. One of the verbs is added to the base URL to specify the type of request. For reference, [here is the name file](https://www.bioone.org/documents/Librarian_Resources/New_BioOne_OAI-PMH_Identify.xml).

**BioOne Complete OAI-PMH base URL:** https://bioone.org/action/oai

Verbs to create a request:

**GetRecord** Identify ListIdentifiers ListMetadataFormats **ListRecords** ListSets An example request URL would be:

https://bioone.org/action/oai?verb=Identify

For more information on OAI-PMH, please visit O[AI-PMH's website](https://www.openarchives.org/pmh/). If you encounter any issues harvesting, contact [helpdesk@BioOne.org.](mailto:helpdesk%40BioOne.org?subject=)

## **2. Answers to Other Important Questions**

### <span id="page-6-0"></span>**2.1 - Will users still be able to access BioOne Complete content on the old platform after January 1, 2019?**

No. Access to all BioOne Complete content is only available on the new platform – we are not parallel hosting BioOne Complete on both the new platform and on the existing platform after January 1. The URL, however, will not change.

#### <span id="page-6-1"></span>**2.2 - How do I add or remove administrators associated with my institution?**

To add/remove institutional administrator privileges or update institutional administrator contact information, contact BioOne Complete Support at [helpdesk@BioOne.org.](mailto:helpdesk%40BioOne.org?subject=)

### *Answers to Other Important Questions, con't.*

### **2.2 - How do I add or remove administrators associated with my institution, con't.**

Institutional administrators are also able to change their username/password via the website like any end user by signing in to their account at BioOne.org and visiting their Account Details.

### <span id="page-7-0"></span>**2.3 - What happens to links to resources in my library systems, such as link resolvers, OPAC records, or links to the BioOne Complete platform from my library's website?**

Wherever there is change in a URL from the current BioOne Complete site to our new site, there are permanent redirects in place from the legacy site to the new site. Whenever possible, links resolve to their new location. Links that cannot be resolved to the new location point to the BioOne Complete homepage.

Because the domain has not changed, **if you are already linking to the BioOne Complete homepage using https://BioOne.org, no change to your link is necessary**.

### <span id="page-7-1"></span>**2.4 - Does the new platform support institutional branding?**

Yes. If your institution has a BioOne Complete subscription, the name of the institution appears in an "Access Provided By" window at lower right when a user's IP is recognized as coming from your institution. Subscribing institutions can also add their logo to this window.

To update your logo, please log in to your account and visit the institutional administration dashboard. Click on the Institutional Account Details tab. From this tab, [you can upload a](https://bioone.org/resources-for-librarians-and-administrators#branding)  [new logo to appear for your users](https://bioone.org/resources-for-librarians-and-administrators#branding). Logos have a minimum size requirement of 145 px X 75 px and minimum dpi of 72

### <span id="page-7-2"></span>**2.5 - What resources are available specifically for librarians?**

The new site includes a [Library Resources page.](https://bioone.org/resources-for-librarians-and-administrators#InstAdmin) This can be found in the Resources drop-down menu in the header of each page, as well as in the footer of each page. This area has information about account management, training and promotion, subscription information, contact information, and other information for librarians.

### *Answers to Other Important Questions, con't.*

### <span id="page-8-0"></span>**2.6 - Does the new platform include email alerting and will my current alerts continue?**

The new site includes email alerts. As in the past, a user's alert subscriptions on the new platform can be activated and managed by creating a BioOne Complete account.

Existing Publication Alerts and Content Alerts that were set up on the legacy platform will continue with no action on the recipient's part required. However, **existing Search Alerts that users have set up have not been migrated to the new platform**. Users with Search Alerts can recreate those if desired by doing a search and then clicking a link that schedules them to receive future alerts for new content that matches the search criteria. For more information, read the Help article titled [Search](https://www.bioone.org/help/email-alerts?faq=what-are-search-alerts) Alerts.

### <span id="page-8-1"></span>**2.7 - Is the Search Widget supported on the new platform?**

No. The search widget is not supported.

### <span id="page-8-2"></span>**2.8 - Is the new platform supported on current browsers?**

The new BioOne Complete platform supports the following browsers:

- Internet Explorer v. 11+
- Firefox v. 52+
- Chrome v. 57+
- $\bullet$  Safari v. 10+

### <span id="page-8-3"></span>**2.9 -Are training materials or user guides available?**

The new site features a robust [Help section](https://www.bioone.org/help) to address user questions. We have also created a quick [User Guide \(PDF\)](https://bioone.org/documents/PDF Guides/2019_BioOne_UserGuide_Hyperlinked.pdf) to introduce users to the new site.

# <span id="page-8-4"></span>**3. Contact BioOne Complete Support**

Please use the following email address to contact us with questions, updates, or to report technical issues related to the transition process.

**Email:** [helpdesk@BioOne.org](mailto:helpdesk%40BioOne.org?subject=)

**Phone:** +1 (202) 296-1605 ext. 2